**Звуковой синт модуль**

# **ATEMP MIDI HW Synth**

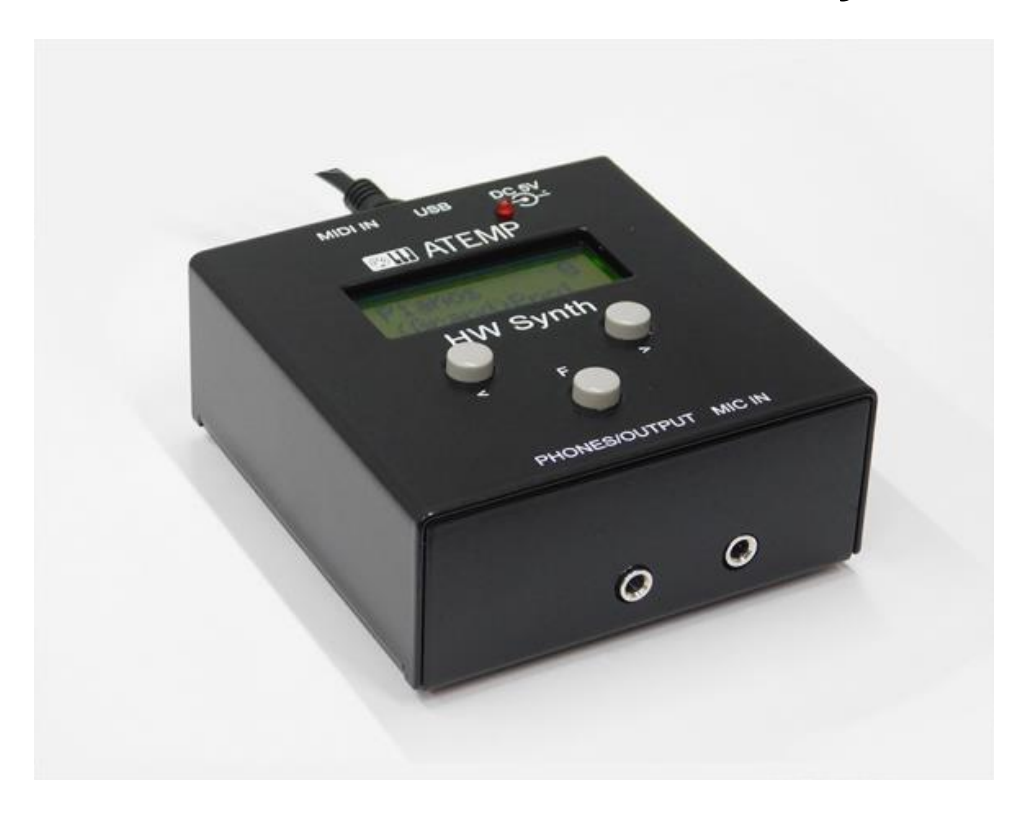

**MIDI Синтезаторный модуль (тон генератор) , полифония 64 голоса.**

**Компактный размер и качественное звучание для MIDI клавиатуры, Цифрового пианино, Компьютера, Караоке.**

Размеры - 85 x 89 x 38 мм

Светодиод активности MIDI - сообщений

Mini USB – device (подключение к компьютеру, планшету), host - через USB OTG переходник (в комплекте), с возможностью питания подключаемых клавиатур

Вход MIDI IN - DIN 5

Вход питания - 5В, 100мА

USB БП в комплекте, возможно питание от USB Повер банка.

Вход микрофон - миниджек

Выход аудио - стерео миниджек Наушники / Линейный L R

Вес 200г.

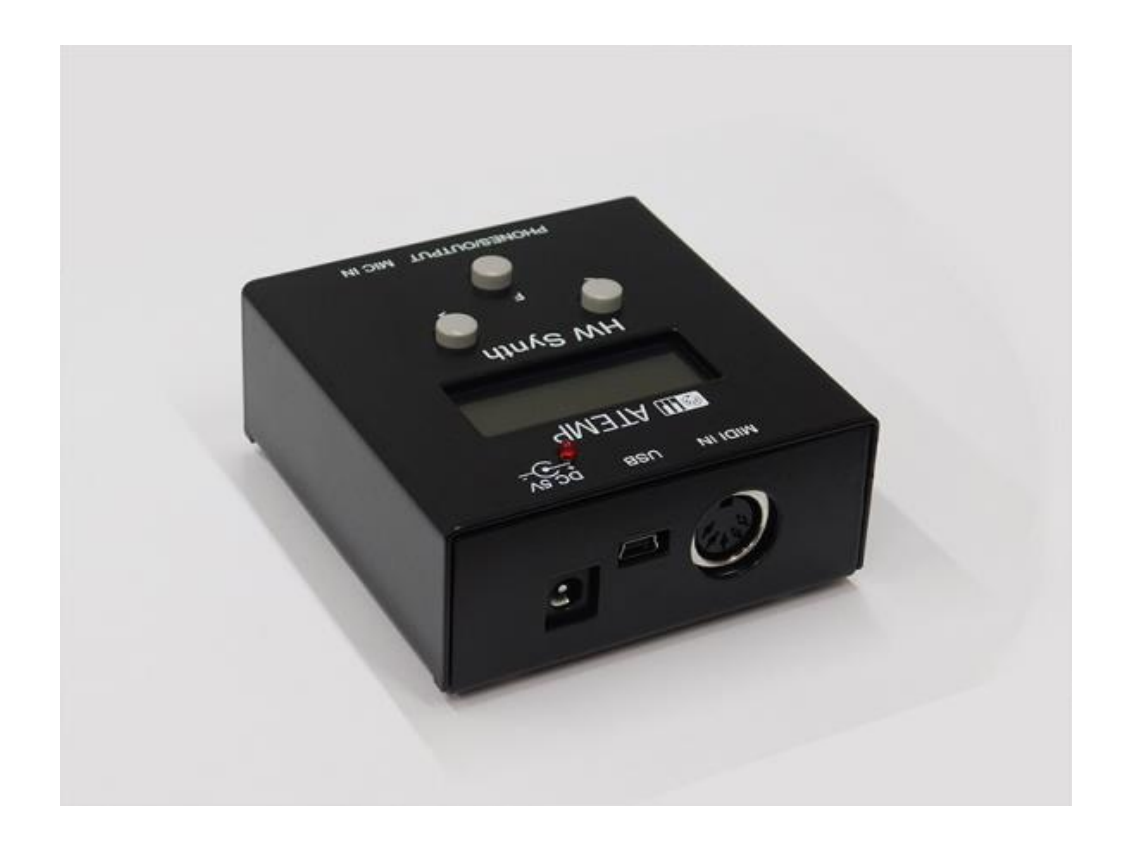

#### **Основные характеристики:**

- 262 инструмента, включая 128 GM инструментов
- 9 драм сетов + 1 SFX сет
- Мультиэффекты DSP: Reverb, Chorus, Delay, Rotor Slow/Fast
- 32 миди-канала

#### **Дисплей**

Символьно-алфавитный LCD дисплей 2\*12 знаков

#### **Светодиод**

MIDI IN – загорается при наличии сигналов MIDI сообщений на входе MIDI IN

#### **Кнопки**

**F** - выбор функции

**< >** - выбор значений (одновременное нажатие функция All Notes Off (Controller 123) )

**ПО** ОС Windows; Mac OS - устанавливается при подключении к USB порту компьютера автоматически.

## **Включение, управление.**

После включения на дисплее

### **ATEMP**

# **HW Synth**

с номером версии программы, после этого включается функция выбора программы (тембра)

## **Pianos**

# **(Grand)Pno1**

#### *выбор программы* - кнопки **«<» «>»**

нажатие «**F**» функция выбора категории программ (тембров)

**(Pianos, El Pianos, Keyboards, Chromperc, Organs, Guitars,** 

**Bass, Strings, Orchestral, Brass, Sax Wood, Leads,** 

**Pads, EFX, Ethnic, Drumperc, SFX)**

нажатие «**F**» и правой кнопки **«>»**

# *Выбор канала*

# **Channel**

#### **01**

выбор номера значения - кнопки **«<» «>»**

нажатие «**F**» , функция выбора:

**Channel (01), Volume (100), Pan (64), Reverb (40), Chorus (0)**

нажатие «**F**» и правой кнопки **«>»**

# *Выбор контроллера*

**Cutoff** 

# **64**

выбор номера значения - кнопки **«<» «>»**

нажатие «**F**» , функция выбора:

# **Cuttof (64), Attack (64), Release (64), Decay (64), Modulation(0), Resonnance (64), Mono / Poly (Poly)**

нажатие «**F**» и правой кнопки **«>»**

#### *Выбор глобальных настроек*

#### **Reverb type**

**Hall2**

выбор значения - кнопки **«<» «>»**

нажатие «**F**», функция выбора:

**Reverb type (Room1, Room2, Room3, Hall1, Hall2, Plate, Delay, Pan Delay),** 

**Chorus type (Chorus1, Chorus2, Chorus3, Chorus4, Feedback, Flanger, Short Delay, FB Delay),** 

#### **Eq Bass (96), Eq Treble (96), Master Volume (127)**

нажатие «**F**» и правой кнопки **«>»**

*Выбор настроек микрофона (аудио входа)*

**Mic in**

**Off**

выбор номера, значения - кнопки **«<» «>»**

нажатие «**F**» , функция выбора:

**Mic in (Off, On),** 

**Mic Volume (100), Mic Pan (64), Mic Echo Lev (127), Mic Echo Time (64), Mic Echo FB (64),**

**Mic Pith Shift** 

**(Off, Robot1, Robot2, Robot3, Robot4, Robot5,** 

**Micky Mouse1, Micky Mouse2, Micky Mouse3, Micky Mouse4, Micky Mouse4, Micky Mouse6,** 

**Light Double, Med Double, Strong Double, Low Oct Double)**

нажатие «**F**» и правой кнопки **«>»**

# *Выбор сохраняемых пресетов*

**Preset 1**

**<Save Select>**

выбор действия - кнопки **«<» «>»**

# нажатие «**F**», функция выбора пресета (8 пресетов)

нажатие «**F**» и левой кнопки **«<»**, движение в обратном направлении